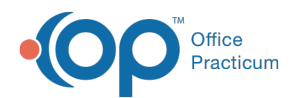

## Application/Interbase Status Information

Modified on 07/30/202

Version 14.19

There is no window associated with this window map for OP 20.

Version 14.10

## About Application/Interbase Status Information

## **Path: Help Menu > Application Status (Keyboard Shortcut keys: [Alt][H][S])**

The Application/Interbase Status window shows the status for database elements in OP. Information includes the name of the element, class, connections, transactions, datasets, statements, data sources, and last refresh. Click the **Refresh** button to refresh the status information.

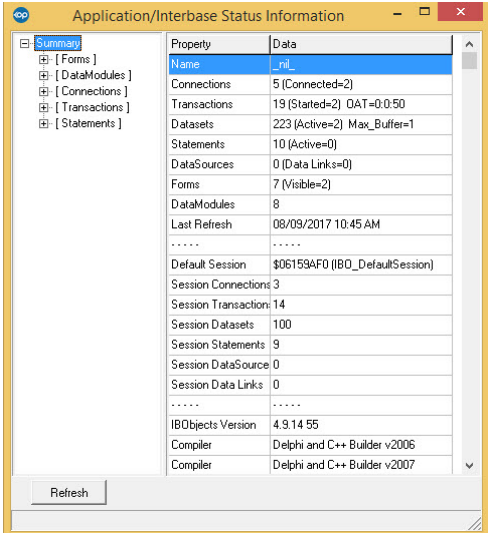

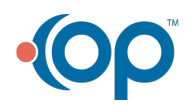